## Ministère du Logement de l'Égalité des territoires et de la Ruralité

*Déploiement de SPLS (suivi et programmation des logements sociaux)*

**COMMENT INDIQUER L'ADRESSE SPLS DE L'ORGANISME QUI RECOIT LES NOTIFICATIONS**

Depuis la mise en place de SPLS V2 en juillet 2015, chaque organisme maître d'ouvrage peut luimême indiquer dans l'application l'adresse mél dédiée à SPLS qui recevra les méls de notifications. Ces méls reprennent les notifications affichées en première page de l'application pour tout utilisateur d'un organisme. Tous les profils MO ont accès à cette fonctionnalité.

Il n'est possible d'indiquer qu'une **seule adresse par organisme**. Pour les maîtres d'ouvrage interrégionaux qui souhaitent recevoir copie des notifications à plusieurs autres adresses mél, il convient de définir des contacts territoriaux selon la procédure indiquée lors des sessions de formation<sup>[1](#page-0-0)</sup>.

Etape 1 : sélectionner le menu « Pré-prog »

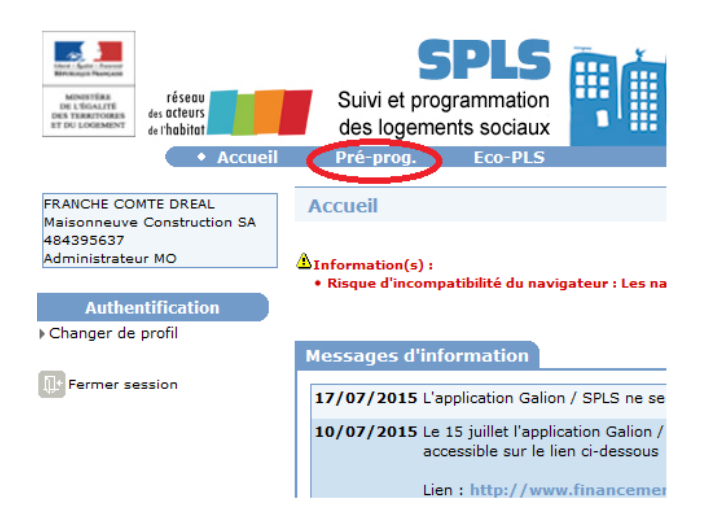

Etape 2 : sélectionner « Coordonnées » dans la rubrique « Paramétrages »

<span id="page-0-0"></span>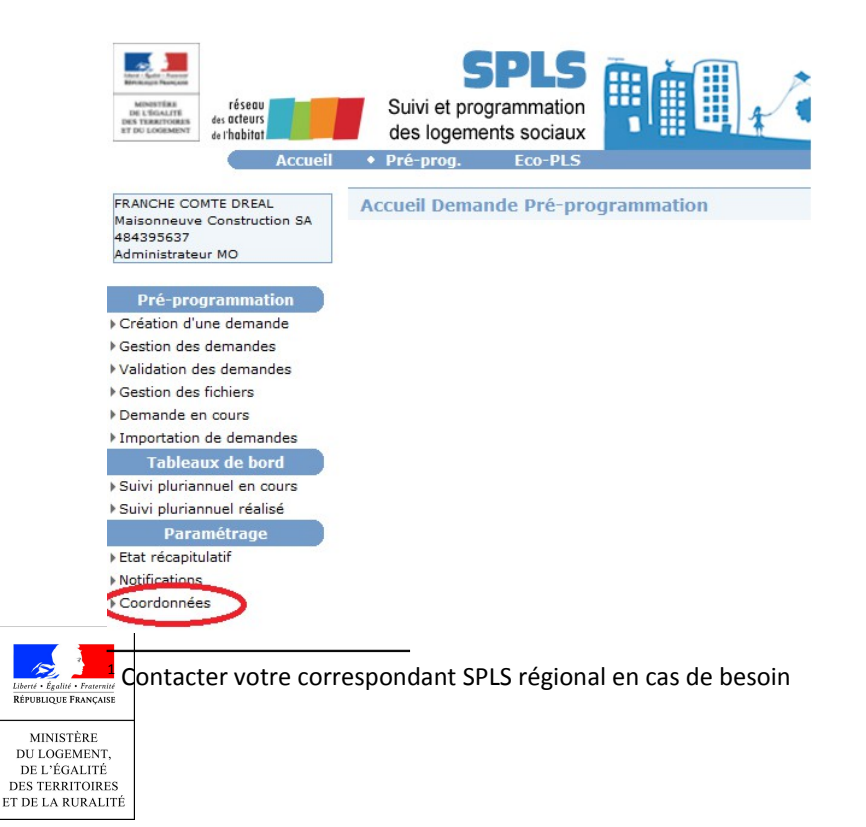

## Ministère du Logement de l'Égalité des territoires et de la Ruralité

*Déploiement de SPLS (suivi et programmation des logements sociaux)* Etape 3 : Cliquer sur Modifier pour avoir la main

<u>m nes communis</u>

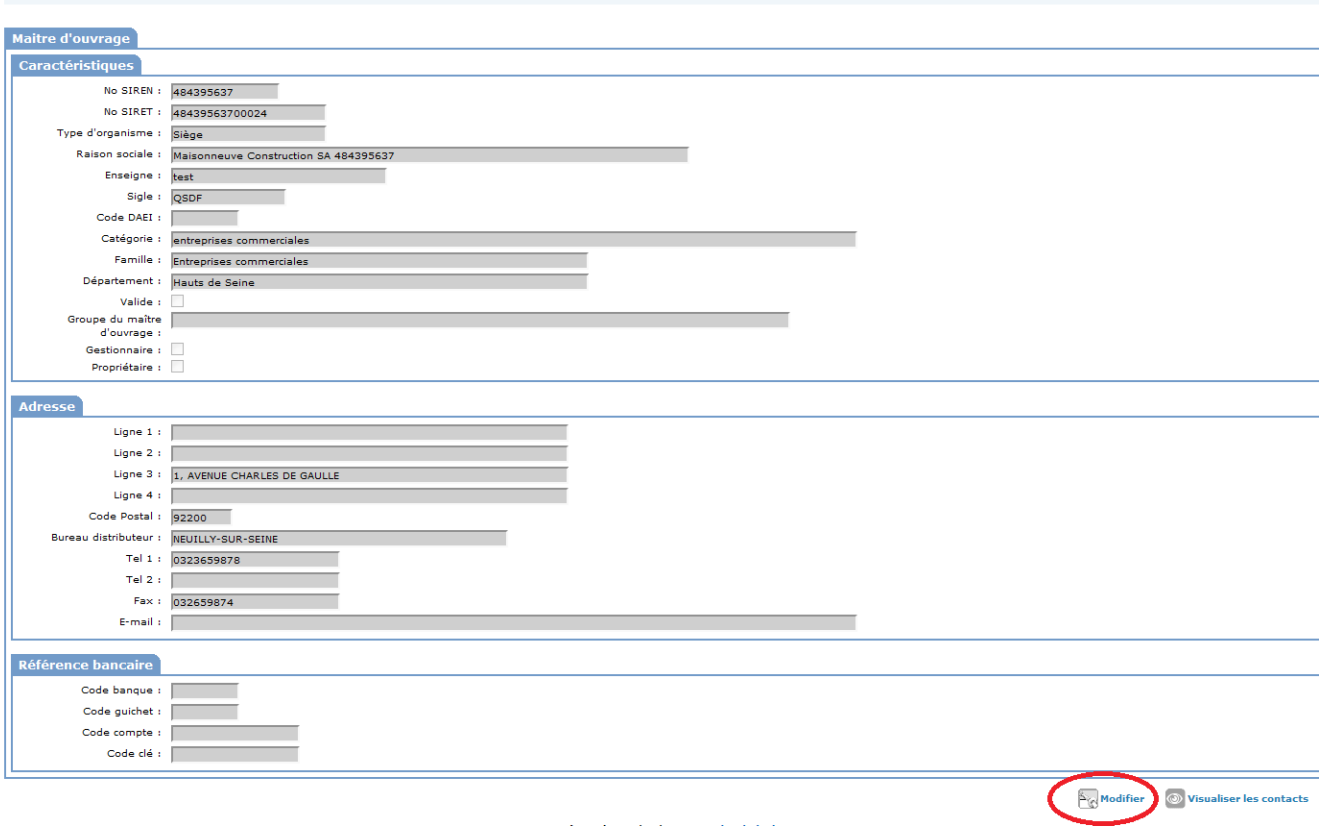

## Etape 4 : indiquer l'adresse mél dans le champ E-mail puis cliquer sur Enregistrer

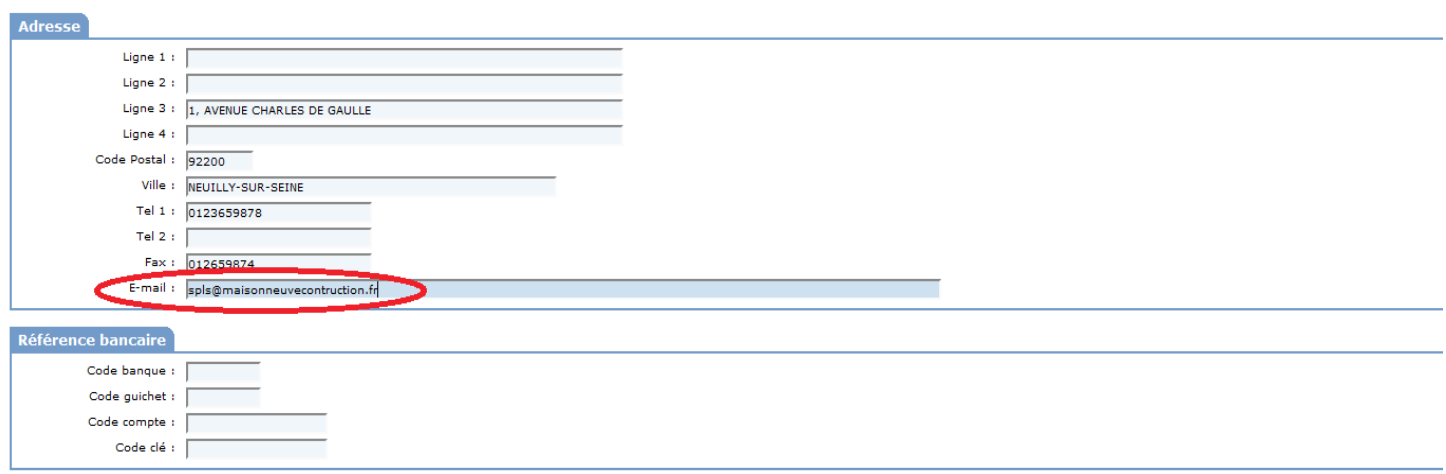

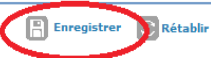

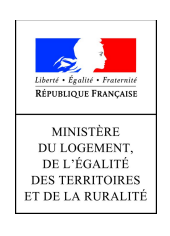